**Dell™ Inspiron™ X200**

# **System Information Guide**

系统信息指南

システム情報ガイド

Model PP03S

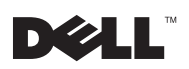

www.dell.com | support.dell.com

Dell<sup>™</sup> Inspiron<sup>™</sup> X200

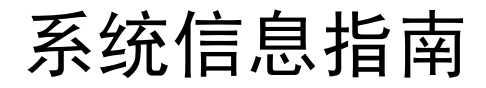

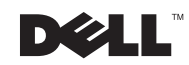

### 注、注意和警告

么 注: 注表示可以帮助您更好地使用计算机的重要信息。

● 注意: 注意表示可能会损坏硬件或导致数据丢失, 并告诉您如何避免此类问题。

介 警告:警告表示可能会造成财产损失、人身伤害或死亡。

# 缩略语和缩写词

有关缩写词或缩略语的完整列表,请参阅"用户指南"(根据您使用的操作系统,双击 桌面上的"User's Guide" [用户指南]图标, 或者单击"Start" [开始] 按钮并单击"Help and Support Center" [帮助与支持中心], 然后单击 "User and system guides" [用户与系统 指南1)。

2002年7月 P/N 9U591 Rev. A00

本文件中的信息如有更改, 恕不另行通知。 © 2002 Dell Computer Corporation。版权所有,翻印必究。

未经 Dell Computer Corporation 书面许可, 不准以任何形式进行复制。

本文件中使用的商标: Dell、DELL 徽标、Inspiron、TrueMobile 和 AccessDirect 是 Dell Computer Corporation 的商标; Microsoft 和 Windows 是 Microsoft Corporation 的注册商标。

本文件中述及的其它商标和产品名称是指拥有相应商标和产品名称的公司或其制造的产品。Dell Computer Corporation 对其它公司的商标和产品名称不拥有任何专利权。

# 目录

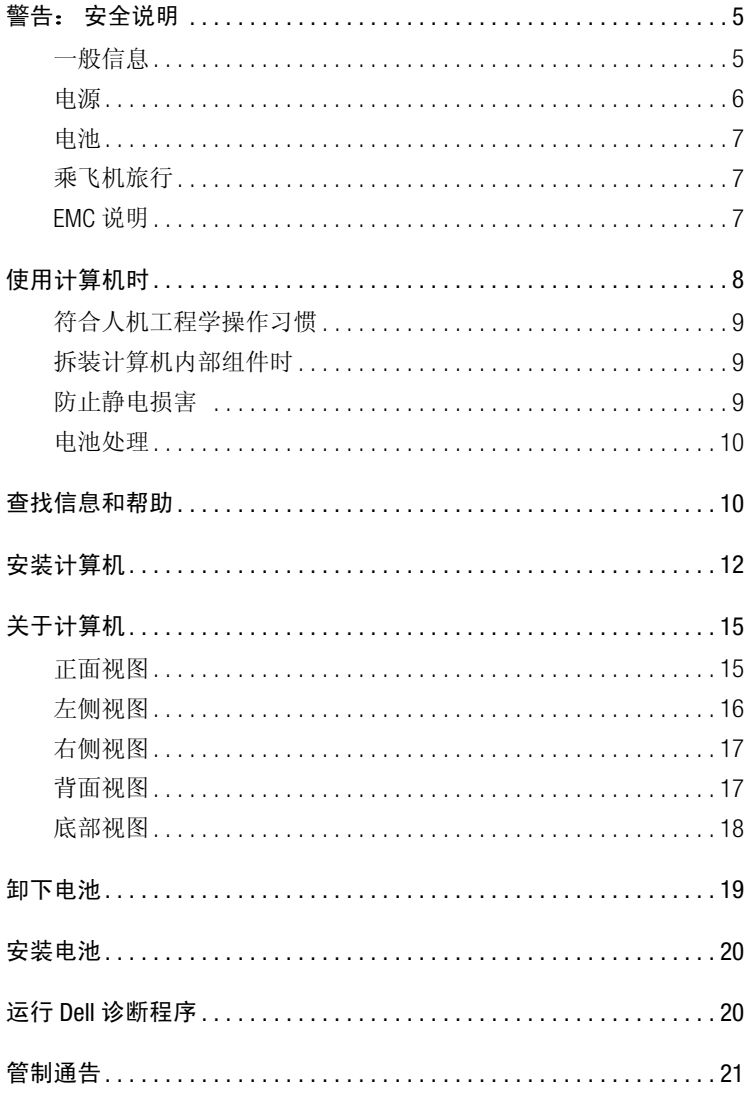

### 4 | 目录

# $\bigwedge$  警告:安全说明

遵循以下安全原则可以确保您的人身安全,并且有助于避免计算机和工作环境出现损坏的 危险。

#### 一般信息

- 除非您是合格的维修技术人员, 否则请勿尝试自行维修计算机。始终严格按照安装 说明讲行。
- 如果您使用延长电缆连接交流适配器,请确保延长电缆连接的所有产品的额定电流 总和不超过延长电缆的额定电流。
- 不要将物体塞入计算机的通风孔或开口。否则会造成内部组件短路而导致起火或遭 受电击。
- 请勿将打开的计算机存放在通风不畅的环境中, 例如手提箱或密封的公文包。通风 不畅会损坏计算机或导致起火。
- 将计算机置于远离暖气片和有热源的地方。另外,切勿堵塞通风孔。不要将纸张垫 在计算机下, 也不要将计算机紧靠墙壁或放置在床、沙发或地毯上。
- 使用交流活配器运行计算机或为电池充电时, 请将交流话配器放在通风的地方, 例 如桌面或地板上。不要在交流活配器上放置纸张或其它物品,这样会降低活配器的 冷却速度: 另外, 请不要在手提箱内使用交流适配器。
- 在计算机正常操作期间, 交流适配器可能会变得很热。在操作期间或刚执行操作之 后,请小心处理该话配器。
- 直接在裸露的皮肤上操作便携式计算机时,请不要操作太长的时间。随着操作的进 行, 计算机底部的表面温度会逐渐升高(特别在使用交流电源时)。长久地接触会 引起皮肤不适, 甚至会灼伤皮肤。
- 不要在潮湿的环境中使用计算机, 例如浴缸、水池、游泳池旁边或潮湿的地下室 内。
- 如果计算机中安装了集成的或可选的(PC卡)调制解调器,请在雷雨快要来临时断开 调制解调器的电缆, 以免雷电产生的危险电压通过电话线从远处传入计算机而造成 电击。
- 为避免遭受电击, 请勿在雷雨期间连接或断开连接任何电缆, 也不要维修或重新配 置本产品。切勿在雷雨期间操作计算机,除非您的计算机使用电池供电,并且已断 开了所有电缆。

# $\bigwedge$  警告:安全说明 (续)

- 如果计算机中安装了调制解调器,则调制解调器所用的电缆应采用 26 美国线规 (AWG) 中规定的最细电线以及符合 FCC 标准的 RJ-11 模块化插头进行制造。
- 打开计算机底部的内存模块/小型 PCI 卡/调制解调器护盖之前, 请断开所有电缆与电 源插座的连接,并断开电话电缆的连接。
- 如果计算机具有调制解调器 RJ-11 连接器和网络 RJ-45 连接器, 请将电话电缆插入 RJ-11 连接器而不是 RJ-45 连接器。
- 正常运行期间, PC 卡的温度可能会很高。如果您在计算机长时间运行后卸下 PC 卡, 请务必小心操作,以免烫伤。
- 清洁计算机之前, 请先断开计算机与电源插座的连接。使用蘸水的软布擦拭计算 机。切勿使用液体或喷雾清洁剂, 因为其中可能含有易燃物质。

### 电源

- 只使用经认证可与本计算机配合使用的 Dell 交流适配器。使用其它类型的交流适配器 可能会导致起火或爆炸。
- 将计算机连接至电源插座之前, 请检查交流适配器的额定电压, 确保所需的电压和 频率与提供的电源相匹配。
- 要断开计算机的所有电源连接,请关闭计算机并取出电池组,然后从电源插座中断 开交流活配器的连接。
- 为避免受到电击, 请将交流适配器和外围设备的电源电缆插入正确接地的电源。这 些电源电缆配有三脚插头, 可以确保正确接地。不要使用转接插头, 也不要拔下电 源电缆插头的接地插脚。如果使用延长电缆, 请使用话当类型的二线或三线电缆, 以正确连接交流适配器电源电缆。
- 请勿在交流适配器的电源电缆上放置任何物品, 也不要将电缆置于会被踩踏或踢到 的地方。
- 如果您使用的配电盘配有多个插座,则在将交流适配器的电源电缆插入配电盘时应 小心谨慎。某些配电盘可能会允许您错误地插入电源插头。错误地插入电源插头可 能会对计算机造成永久性的损坏, 同时还可能会导致电击和(或) 起火。请确保将 电源插头的接地插脚正确插入配电盘的相应接地触点。

# 八 警告: 安全说明 (续)

电池

- 只使用经认证可以配合本计算机使用的 Dell™ 电池模块。使用其它类型的电池可能会 导致起火或爆炸。
- 不要将电池组放入您的口袋、钱包或其它类似容器中, 因为其中的金属物体(例如 汽车钥匙或纸夹)可能会造成电池两端短路。由此产生的强大电流会形成极高的温 度,从而烧坏电池组或起火或灼伤皮肤。
- 如果处理不当, 电池可能会灼伤皮肤。切勿拆开电池。处理损坏的或发生漏液的电池 组时, 请务必小心谨慎。如果电池损坏, 则电解液可能会从中流出而造成人身伤害。
- 将电池放置在远离儿童的地方。
- 不要将计算机或电池组存储或放置在热源(例如暖气片、壁炉、火炉、电暖气或其 它产生热能的装置)附近, 也不要暴露在温度超过60℃ (140°F) 的环境中。加热到高 温时, 电池可能会发生爆炸而导致起火。
- 不要将计算机电池手入火中, 也不要与家庭废品放在一起。电池可能会发生爆炸。 根据制造商的说明处理废弃的电池, 或者与当地的废品处理机构联系, 了解处理电 池的有关说明。请尽快处理已耗尽电量或已损坏的电池。

### 乘飞机旅行

- 在登机后使用 Dell 计算机时,可能会受到某些联邦航空管制条例或航空公司特有规定 的限制。例如, 这些条例 / 限制可能会禁止在飞机上使用任何可以发送射频或其它电 磁信号的个人电子设备 (PED)。
	- 为了更好地遵守所有这些限制, 如果您的 Dell 便携式计算机配有 Dell TrueMobile™ 或其它一些无线通信设备,请在登机前禁用此类设备,并且遵守机组人员就此类 设备提供的所有使用说明。
	- 另外,在某些关键飞行状态下(例如飞机起飞或降落时),可能会禁止在飞机上 使用个人计算机等个人电子设备。某些航空公司可能进一步将飞机在3050米 (10.000 英尺) 高度以下飞行时定义为关键飞行状态。请务必遵守航空公司就何 时允许使用个人电子设备所作出的特别说明。

#### EMC 说明

使用屏蔽信号电缆, 可以确保在特定的环境中维持相应的 EMC 分类。Dell 提供了并行打印 机电缆。如果您愿意,可以通过 Dell 的 WWW 站点 www.dell.com 向 Dell 订购电缆。

静电会损坏计算机内部的电子组件。为防止静电损害,请在接触计算机的电子组件(例如 内存模块) 之前先导夫身上的静电。您可以通过触摸计算机输入 / 输出面板上未上漆的金 属表面来导去静电。

# 使用计算机时

遵循以下安全处理原则,防止对计算机造成损害:

- 安装计算机时,请将其放置在平面上。
- · 旅行期间,不要将计算机当作行李进行检查。您可以让计算机通过 X 光安全检查机, 但切勿计其通过金属检测器。如果工作人员需要对计算机进行人工检查, 请确保计 算机配有已充电的电池, 因为工作人员可能会要求您打开计算机。
- 旅行期间, 如果从计算机中卸下了硬盘驱动器, 请用不导电的材料(例如布料或纸 张) 包好硬盘驱动器。如果工作人员需要对硬盘驱动器进行人工检查, 请做好将驱 动器装回计算机的准备。您可以让硬盘驱动器通过X光安全检查机,但切勿让其通过 金属探测器。
- 旅行期间,不要将计算机放置在座位上方的储物箱内,以免计算机在其中四处滑 动。切勿让计算机跌落或受到机械性撞击。
- 保护好您的计算机、电池和硬盘驱动器,防止外部环境对它们造成危害,例如污 垢、灰尘、食物、液体、过高或过低的温度以及阳光直射。
- 计算机在温度和(或)湿度反差较大的环境中移动时, 其表面或内部可能会形成冷 凝液滴。为避免损坏计算机,请在使用前让计算机有足够的时间蒸发掉水份。

□ 注章: 将计算机从低温移至温暖环境或从高温移至较冷环境时, 请在计算机话应室温后再开 机。

- 断开电缆连接时, 应抓住其连接器或张力释放拉环将其拔出, 切勿拉扯电缆。拔出 连接器时应均匀用力, 以免弄弯连接器插针。此外, 在连接电缆之前, 请确保两个 连接器正确定位并对齐。
- 处理组件时应小心谨慎。您应握住组件(例如内存模块)的边缘,而不要握住组件 的插针。
- 准备从主机板上卸下内存模块时,请先关闭计算机并断开交流适配器电缆的连接, 然后等待 5 秒钟再继续操作, 以免损坏主机板。
- 使用干净的软布和清水清洁显示屏。将软布蘸上水,然后从显示屏的顶部开始,向 底部沿着一个方向擦拭显示屏。应迅速擦夫显示屏上的水清, 使显示屏保持干燥。 长期暴露在潮湿环境中, 会使显示屏受到损坏。清洁显示屏时, 请勿使用购买的窗 户清洁剂。
- 如果计算机受潮或损坏,请执行用户指南中的"解决问题"部分所述的步骤。执行 这些步骤后, 如果您确认计算机仍然不能正常工作, 请与 Dell 联系。(请参阅用户指 南中的"获得帮助"部分,获得适当的电话号码。)

# 使用计算机时 (续)

符合人机工程学操作习惯

八 警告: 不正确或超长时间地使用键盘可能会对身体造成损害。

### / ヘ 警告:长时间地观看显示屏或外部显示器屏幕可能会造成眼睛疲劳。

为了舒适而又高效地工作,请在设置和使用计算机时遵循用户指南中的人机工程学规定。

本便携式计算机不适合作为办公设备进行连续操作。要在办公室内长时间使用, Dell 建议 您连接外部显示器和外部键盘。

### 拆装计算机内部组件时

拆卸或安装内存模块、小型 PCI 卡或调制解调器时,请按所示顺序执行以下步骤。

- □ 注意: 仅在安装内存模块、小型 PCI 卡或调制解调器时,才有必要拆卸计算机的内部组件。
- □ 注意: 关闭计算机后, 请等待 5 秒钟, 然后再断开设备连接或取出内存模块、小型 PCI 卡或调 制解调器, 这样可以避免损坏主机板。
- 1 关闭计算机和已连接的任何设备。
- 2 从电源插座中拔出计算机和外围设备的电源插头, 以免造成人身伤害或电击。同 时, 从计算机上断开所有电话或电信线路的连接。
- 3 从电池槽中取出主电池; 如果有必要, 从模块化托架中取出次电池。
- 4 触摸计算机背面 1/0 面板上未上漆的金属表面, 导夫身上的静电。 请在工作期间不时地触摸 I/O 面板, 导去可能会损坏内部组件的静电。

### 防止静电损害

静电会损坏计算机内部的电子组件。为防止静电损害,请在接触计算机的电子组件(例如 内存模块)之前先导去身上的静电。您可以通过触摸计算机 I/O 面板上未上漆的金属表面 来导去静电。

连续拆装计算机内部组件时,请不时地触摸 I/O 连接器,导去身上可能累积的静电。

另外,请采取以下步骤防止静电释放 (ESD) 造成损害:

- 打开静电敏感组件的包装纸箱时, 请不要将组件从防静电的包装材料中取出, 除非 您准备安装此组件。打开防静电包装之前, 应确保已导夫身上的静电。
- 运送静电敏感组件之前, 应先将其放入防静电的容器或包装内。
- 在无静电的工作区内处理所有对静电敏感的组件。如果有可能, 请使用防静电地板 垫和工作台垫。

### 使用计算机时 (续)

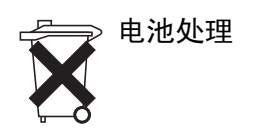

您的计算机使用锂离子电池和镍氢 (NiMH) 电池。有关在计算机中更换锂离子电池的信息, 请参阅第19页的"卸下电池"和第20页的"安装电池"。镍氢电池的使用寿命很长,您 很有可能永远无需更换。但是如果确实需要更换电池,则必须由授权的服务技术人员来完 成此过程。

不要将电池与家庭废品放在一起。有关最近的电池回收点位置,请与当地的废品处理机构 联系。

# 查找信息和帮助

下表列出了 Dell 提供的支持工具资源。另外, 您的计算机还可能附带了 其它资源。

资源与支持工具

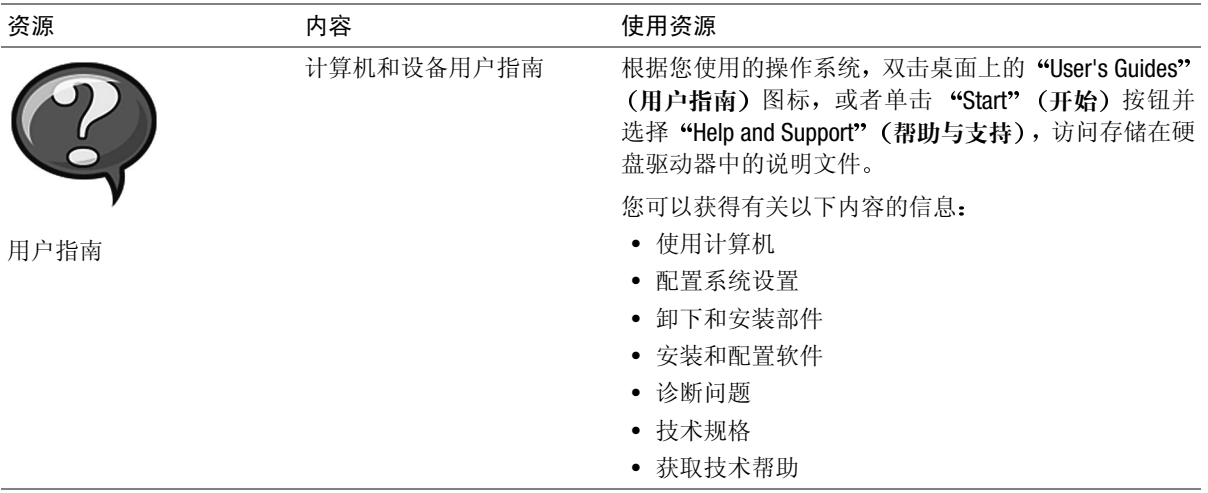

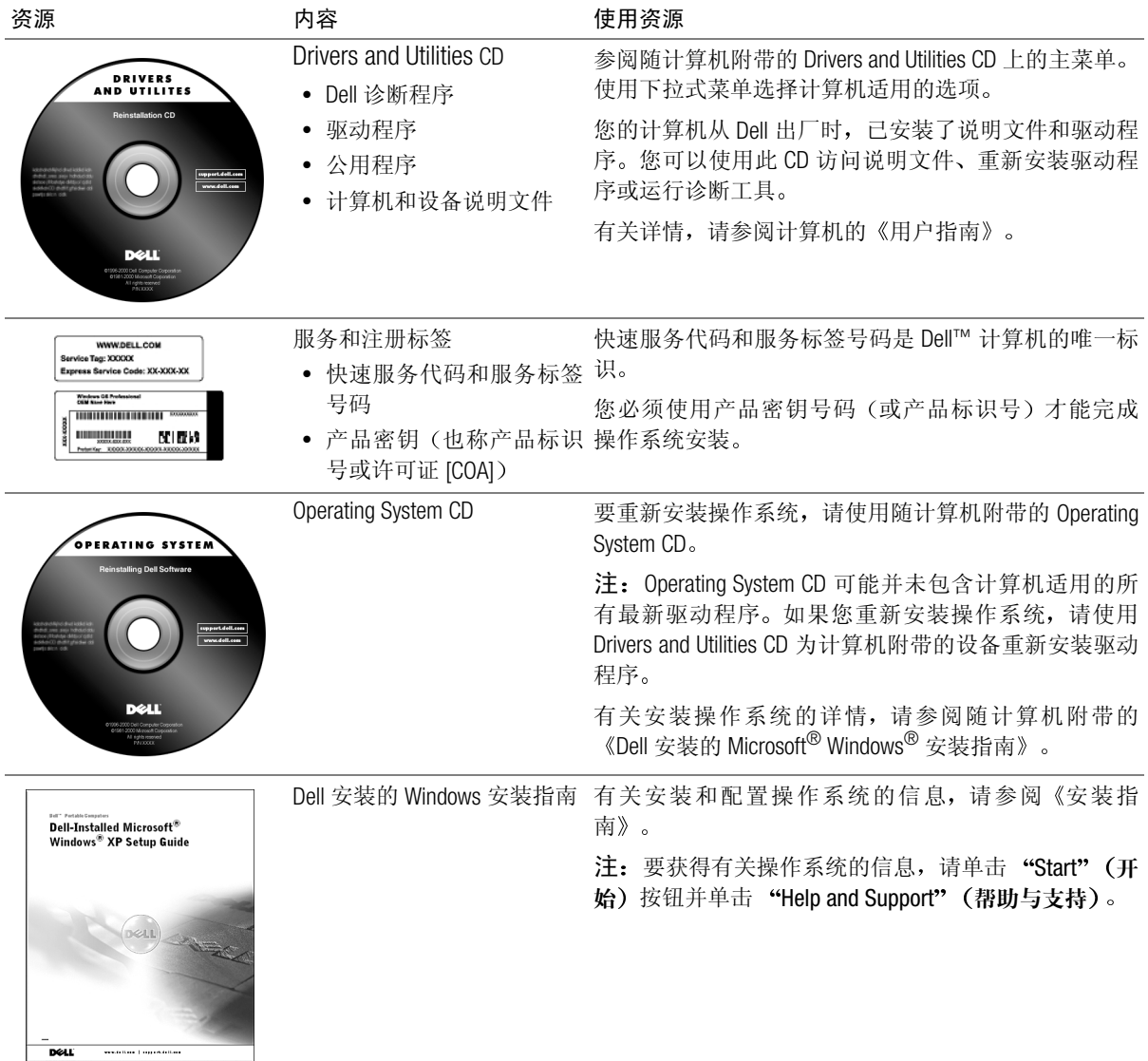

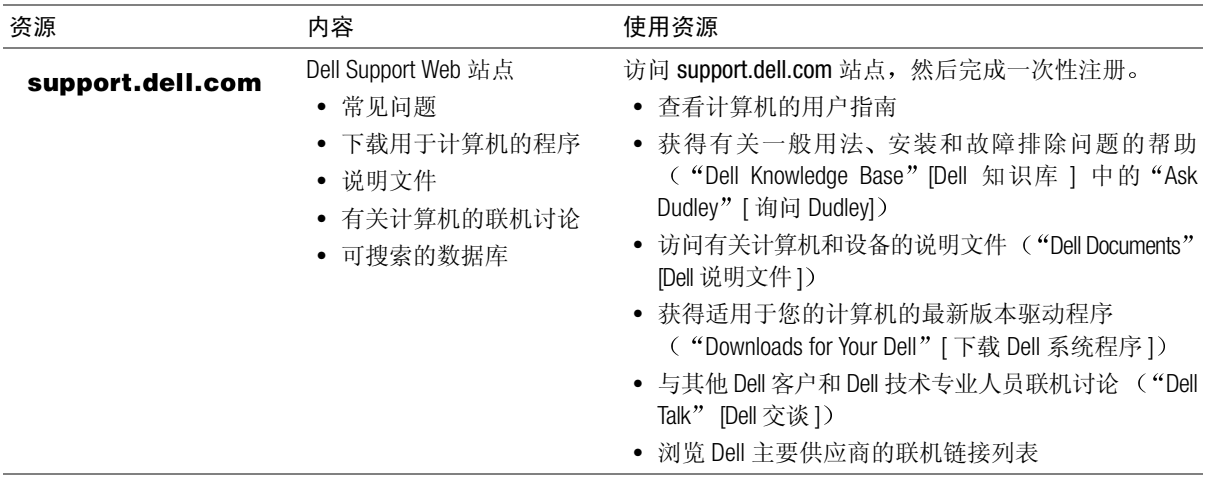

### 安装计算机

- 1 打开附件盒。
- 2 取出附件盒中的物品并放在一旁,完成计算机安装时需要使用它 们。

附件盒还包含用户说明文件以及您订购的所有软件或其它硬件(例 如 PC卡、驱动器或电池)。

3 将交流适配器连接至交流适配器连接器。

如果交流适配器电源线上有绿色的接地线,并且您决定连接此线, 请执行步骤4。如果您决定不连接此线,请执行步骤7。

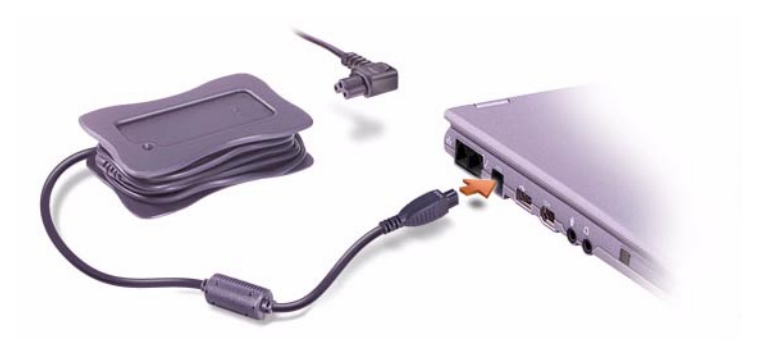

△ 警告: Dell 建议仅将此交流适配器电源线用于您的 Dell 便携式计算机。

/ ∫ 警告:如果您准备将绿色接地线连接至电源插座,则切勿使绿色接地线与 电源线接触,否则可能导致电击、起火,或者损坏计算机(参见下图)。

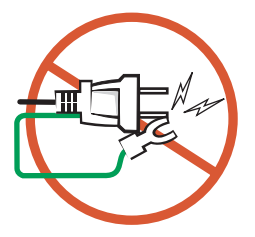

/ 全誓告: 取下将绿色接地线固定到交流适配器电源线的两个尼龙绑结时, 注 意不要剪断绿色接地线或电源线。

- <span id="page-14-0"></span>4 取下将绿色接地线固定到交流适配器电源线的两个尼龙绑结。
- 5 取下金属接地连接器的护盖。

保存好护盖, 以备将来携带计算机旅行时使用。

- 6 将金属接地连接器连接至电源插座上的接地装置(参见下图):
	- a 松开接地装置。
	- b 将金属接地连接器滑至接地装置下面, 然后压紧接地装置。

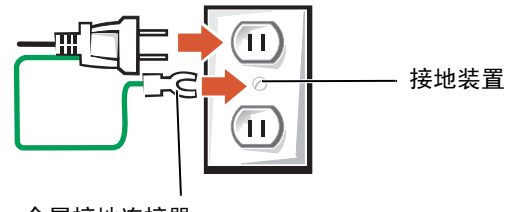

金属接地连接器

- <span id="page-14-1"></span>7 将交流适配器电源线连接至电源插座。
- 8 打开计算机显示屏, 按下电源按钮启动计算机。

### 么 注:至少必须打开并关 闭一次计算机,才能将其 连接至 X200 MediaBase。

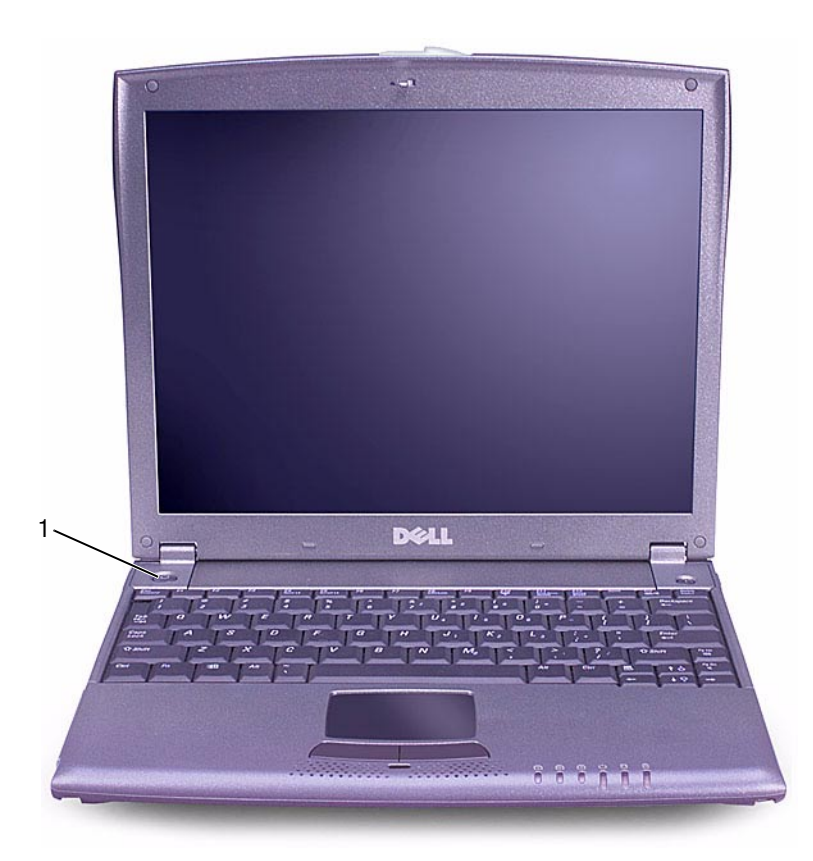

 $\mathbf{1}$ 电源按钮

# 关于计算机

正面视图

△ 警告: 不要堵塞通风孔或将物体塞人通风孔, 也不要让灰尘积聚在通风孔 内。否则会损坏计算机或导致起火。

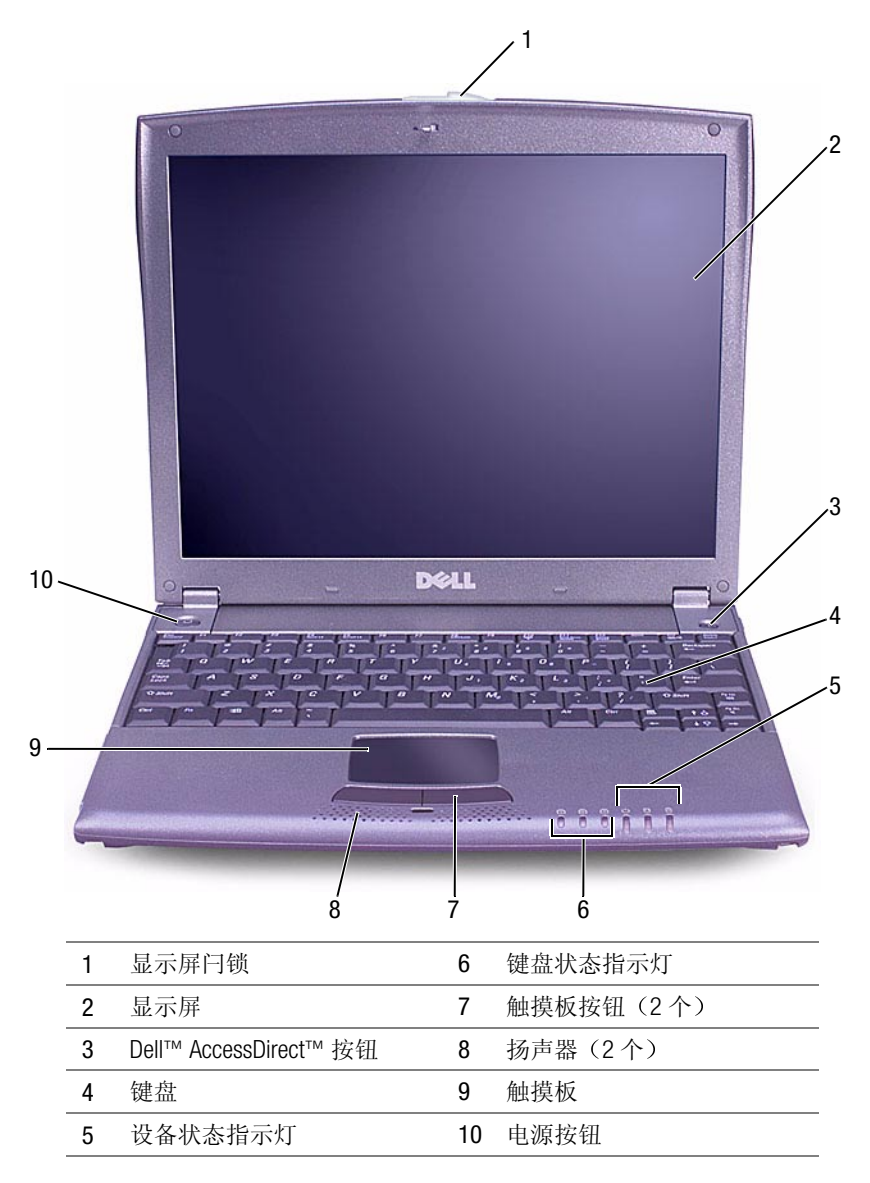

### 左侧视图

→ 注意: 为避免损坏计算机, 请在关闭计算机后等待 5 秒钟, 然后再断开外 部设备的连接。

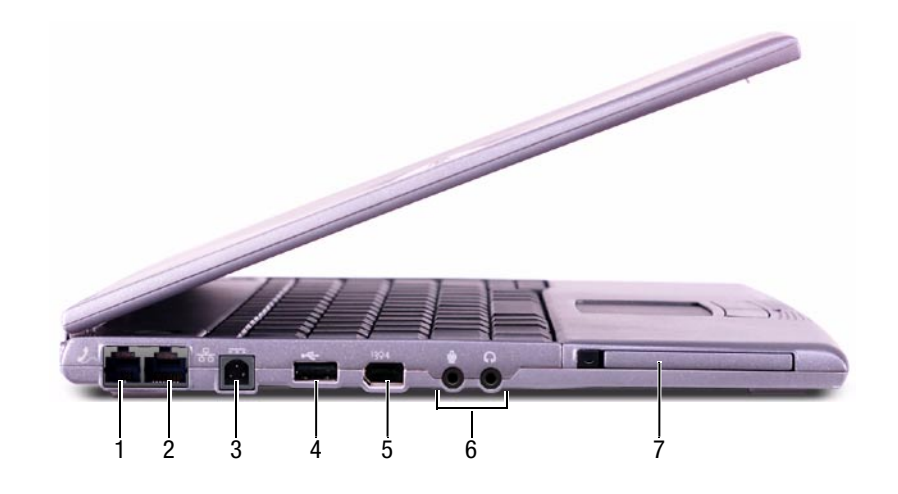

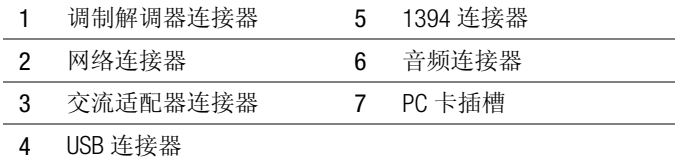

右侧视图

△ 警告: 不要堵塞通风孔或将物体塞人通风孔, 也不要让灰尘积聚在通风孔 内。否则会损坏计算机或导致起火。

● 注意: 为避免损坏计算机, 请在关闭计算机后等待 5 秒钟, 然后再断开外 部设备的连接。

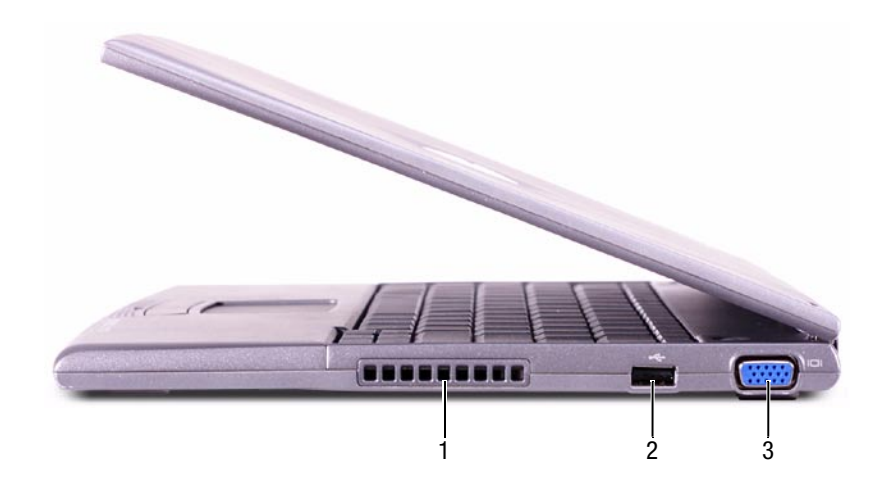

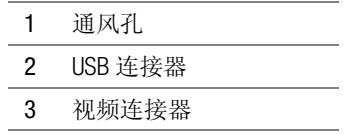

背面视图

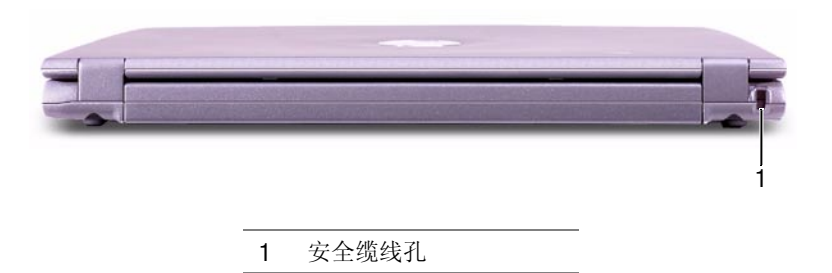

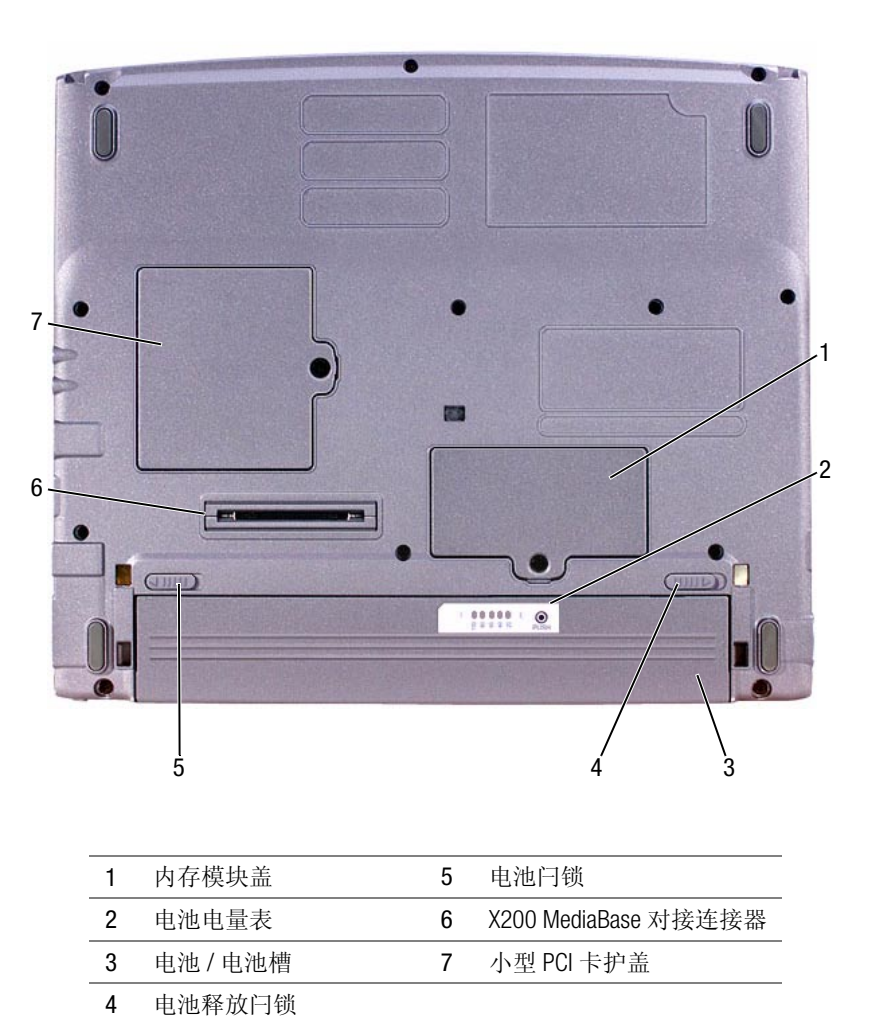

# <span id="page-20-0"></span>卸下电池

- 注意: 如果您在计算机处于等待模式时更换电池, 则最多有1分钟的时间 来完成电池更换, 否则计算机将会关机并手失任何未保存的数据。
	- 1 请确保计算机已关闭、已暂挂至电源管理模式或已连接至电源插 座。
	- 2 如果计算机已对接,请断开对接。
	- 3 将计算机底部的电池闩锁滑向解除锁定位置。
	- 4 滑动并按住计算机底部的电池释放闩锁, 然后从电池槽中取出电 池。

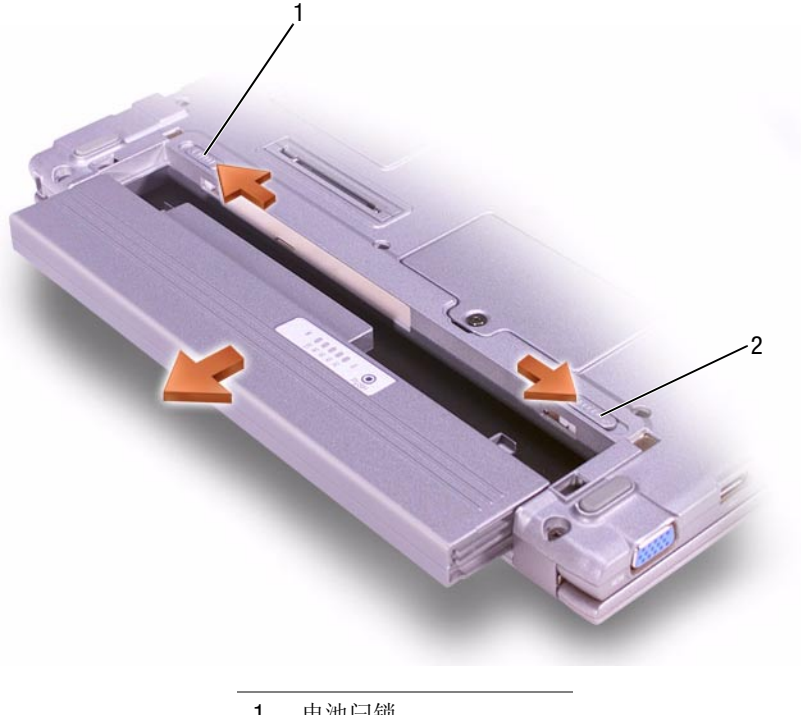

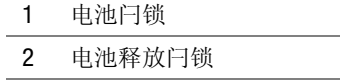

**△ 注:** 致电 Dell 技术支持 人员之前, 应先运行诊 断程序, 因为诊断检测 程序提供了您在致电时 可能需要的信息。

么 注: 记下当前的引导顺 序,以便在运行 Dell 诊 断程序后恢复此顺序。

# <span id="page-21-0"></span>安装电池

1 将电池滑入电池槽, 直至释放闩锁卡入到位。

2 将电池闩锁滑至锁定位置。

### 运行 Dell 诊断程序

Dell 提供了许多帮助工具。在计算机的运行达不到预期的效果时, 您可 以使用这些工具解决有关问题。有关这些帮助工具的信息,请参阅用户 指南。

遇到计算机问题时, 如果您无法访问联机用户指南, 请使用 Dell 诊断程 序帮助您确定问题的根源并解决问题。诊断程序位于随计算机附带的 Drivers and Utilities CD F.

要启动诊断程序,请执行以下步骤:

- 1 关闭计算机。
- 2 确保已将计算机连接至电源插座。
- 3 将 Drivers and Utilities CD 保留在 CD DVD/CD-RW 驱动器, 然后打开计 算机。
- 4 在引导例行程序开始时按 <sup>[2</sup>] 键 (在显示 Dell 徽标屏幕之后和显 示 Microsoft<sup>®</sup> Windows<sup>®</sup> 徽标屏幕之前),进入系统设置程序。
- <span id="page-21-1"></span>5 按向右箭头键移至 "Boot" (引导) 屏幕, 然后记下引导顺序列表 中的第一个设备。
- 6 使用向上或向下箭头键突出显示 "CD-ROM Drive" (CD-ROM 驱动 器), 然后使用 <sup>[76</sup> | 键将其移至引导顺序列表顶部。
- 7 按图 |键并选择 "Yes" (是), 保存更改并退出系统设置程序, 然后重新启动计算机使其从 CD 中引导。

计算机将启动并自动开始运行 Dell 诊断程序。

计算机将显示 Dell 徽标屏幕, 然后是一则通知正在载入诊断程序的 信息。载入诊断程序后, 屏幕将显示 "Diagnostics Menu" (诊断程 序菜单)。

要从此菜单中洗择一个洗项, 请突出显示该洗项, 然后按 ← Enter 或者按下与选定选项的突出显示字母相对应的按键。

- 8 运行诊断程序后, 请取出 Drivers and Utilities CD。
- 9 计算机重新启动时, 按 <sup>[2]</sup> 键(在显示 Dell 徽标屏幕之后和显示 Microsoft Windows 徽标屏幕之前)。
- 10 在系统设置程序中, 按向右箭头键移至"Boot" (引导) 屏幕。
- 11 将引导顺序列表中的第一个设备重设为在步骤5中记下的设备。
- 12 按 3 使 读并选择 "Yes" (是), 保存更改并退出系统设置程序, 然后重新启动 Microsoft Windows。

### 管制诵告

电磁干扰 (EMI) 可以是任何一种信号或辐射, 它散布在大气中或者通过电 源电缆或信号线传送, 因而可能会危害无线电导航或其它安全服务设施 的正常工作, 甚至会严重干扰、妨碍或反复中断经许可的无线电通信服 务。无线电通信服务包括但不仅限于 AM/FM 商业电台、电视、蜂窝式无 线电通信、雷达、空中交通管制、寻呼机和个人通信服务 (PCS)。这些经 许可的服务与无意放射体(例如包括计算机在内的数字设备)一起形成 了电磁环境。

电磁兼容性 (EMC) 是指各种电子设备在电子环境中共同工作的能力。本 计算机的设计符合管制机构关于 EMI 的限制, 但是不能保证在特定的安 装环境中绝对不产生干扰。如果此设备确实对无线电通信服务造成了干 扰(可以通过关闭和打开设备确定是否有干扰),请学试以下一种或多 种方法排除干扰:

- 重新调整接收天线的方向。
- 根据接收器的位置重新放置计算机。
- 将计算机移至远离接收器的位置。
- 将计算机连接至另一个电源插座, 使计算机与接收器使用不同的分 支电路。

如果有必要, 请咨询 Dell 技术支持代表或有经验的无线电 / 电视技术人 员, 获得其它有益建议。有关其它管制信息, 请参阅用户指南。

Dell 计算机经设计、检测和分类, 适用于相应的电磁环境。这些电磁环 境分类通常是指以下标准定义:

- · A 级通常活用于商业或工业环境。
- · B级通常适用于居住环境。

计算机集成的或连接的信息技术设备 (ITE), 包括设备、扩充卡、打印 机、输入 / 输出 (I/O) 设备、显示器等, 必须与计算机的电磁环境分类相 匹配。

关于屏蔽信号电缆的注意事项: 请仅用屏蔽电缆将设备连接至任何 Dell 设备,从而减少对无线电通信服务造成干扰的可能性。使用屏蔽电缆可 以确保在特定的环境中维持相应的 EMC 分类。Dell 提供了并行打印机电 缆。如果您愿意,可以通过 Dell WWW 站点

accessories.us.dell.com/sna/category.asp?category\_id=4117 向 Dell 订购电 缆。

大多数 Dell 计算机均分类为适用于 B 级环境。但是, 计算机在安装某些 选件后可能会使一些配置更改为A级。要确定您的计算机或设备属于何 种电磁分类, 请参阅每个管制机构专用的以下各节。每一节均提供了某 个国家 / 地区特定的 EMC/EMI 信息或产品安全信息。

Dell<sup>™</sup> Inspiron<sup>™</sup> X200

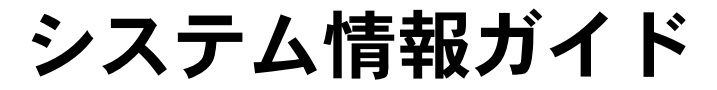

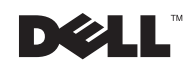

www.dell.com/jp/ | support.jp.dell.com

# メモ、注意および警告

■ メモ:メモは、コンピュータを使いやすくする為の重要な情報を説明しています。

● 注意:注意は、ハードウェアの損傷やデータの損失の可能性があることを示し、その危険 を回避するための方法を説明しています。

/ 警告:警告は、物的損害、けが、または死亡の原因となる可能性があることを示します。

### 略語と頭字語

略語と頭字語の完全なリストは『ユーザーズガイド』を参照してください(ご使用の オペレーティングシステムにより、ディスクトップのユーザーズガイドアイコンをダ ブルクリックするか、またはスタートボタンをクリックして、ヘルプとサポートセン ター、ユーザーズガイドおよびシステムガイドの順にクリックします)。

2002年7月 P/N 9U591 Rev. A00

ここに記載されている内容は予告なく変更されることがあります。 © 2002 すべての著作権は Dell Computer Corporation にあります。

Dell Computer Corporation の書面による許可のない複写は、いかなる形態においても厳重に禁じられています。

本書で使用されている商標について: Dell、DELL のロゴ、Inspiron、TrueMobile、および AccessDirect は Dell Computer Corporation の商標です。Microsoft および Windows は Microsoft Corporation の登録商標です。

本書では、必要に応じて上記記載以外の商標および会社名が使用されている場合がありますが、これらの商 標や会社名は、一切 Dell Computer Corporation に所属するものではありません。

# 目次

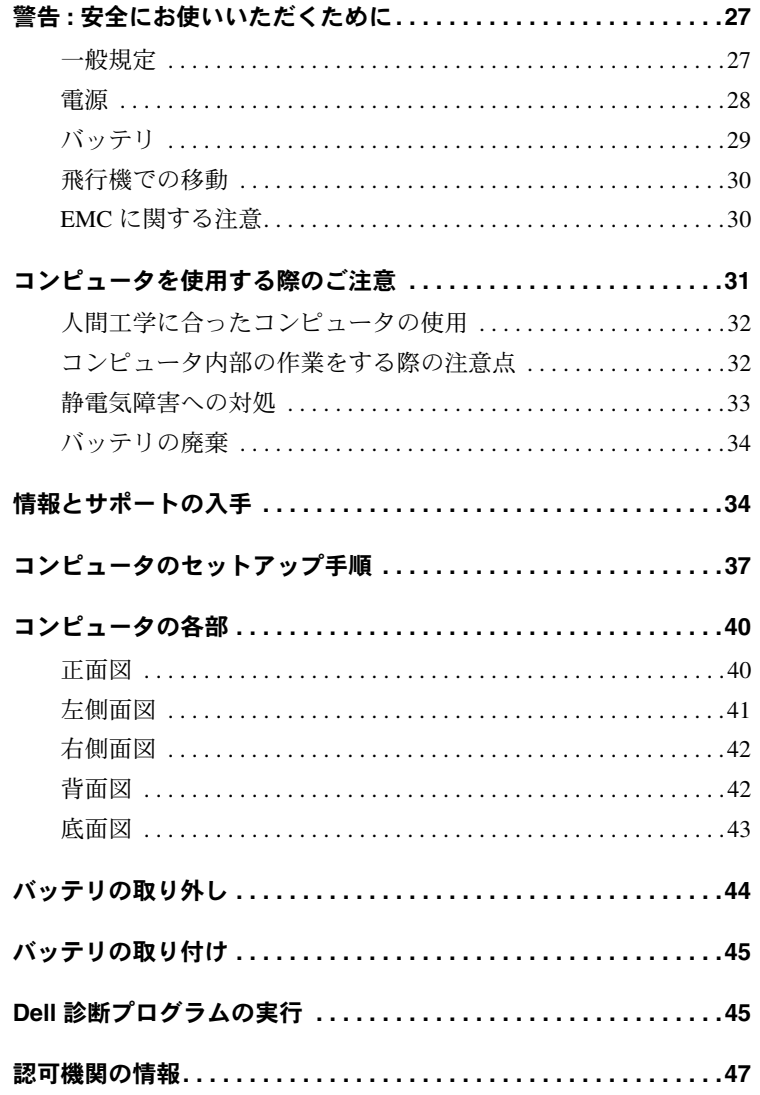

# ∕ 警告 : 安全にお使いいただくために

ご自身の身体の安全を守り、コンピュータおよび作業環境を保護するために、以下の安 全に関するガイドラインに従ってください。

#### 一般規定

- トレーニングを受けたサービス技術者以外の方は、ご自身でコンピュータを修理 しないでください。各種機器の取り付けに関しては、それぞれの手順に必ず従っ てください。
- AC アダプタと延長ケーブルを使用する場合は、延長ケーブルに接続する機器の定 格雷流の合計が、ケーブルの許容定格雷流を超えないことを確認してください。
- コンピュータの通気孔や開口部に異物を押し込まないでください。開口部に異物 を押し込むと、内部の部品がショートして、発火や感電の原因となる場合があり ます。
- キャリングケースの中など、空気の流れない密封された環境でコンピュータを動 作させないでください。このような場所でコンピュータを使用すると、コン ピュータが破損したり、火災の原因になる恐れがあります。
- 暖房器具や熱源の近くにコンピュータを設置しないでください。また、冷却用の通 気孔を塞がないでください。コンピュータの下に紙を置いたり、コンピュータを閉 ざされた壁の部屋、ベッド、ソファ、じゅうたんの上に設置しないでください。
- AC アダプタは通気の良い場所に設置してください。コンピュータに電源を供給した りバッテリを充電する場合、アダプタは机の上や床などに設置してください。紙 や、冷却効果を妨げるもので AC アダプタを覆わないでください。AC アダプタを キャリングケースに入れて使用しないでください。
- AC アダプタは、コンピュータの通常操作時に熱くなることがあります。操作時ま たは使用した直後にアダプタを扱う際は注意してください。
- ノートブックコンピュータの底部を露出した皮膚に直接載せた状態で、長時間コ ンピュータを使用しないでください。通常動作時でも(特に、AC 電源を接続して いる場合)、コンピュータ底部の表面が熱くなります。皮膚に触れたままにしてお くと、皮膚に悪影響を及ぼし、火傷をする恐れがあります。
- 浴槽、洗面台、プールの近くや湿気の多い地下室など、湿気のある場所ではコン ピュータを使用しないでください。
- ご使用のコンピュータに内蔵またはオプションの(PC カード ) モデムが付属してい る場合は、まれに電話線を介して稲妻の電気的なショックが伝わる危険があるの で、雷が近づいているときはモデムケーブルを取り外してください。

# △ 警告 : 安全にお使いいただくために(続き)

- 雷雨の際は、感電の危険を避けるため、ケーブルの抜き差しや本製品の再設定は 一切行わないでください。コンピュータからケーブルをすべて取り外して、バッ テリ電源で使用している場合を除き、雷雨の際は、コンピュータを使用しないで ください。
- ご使用のコンピュータに内蔵またはオプションの(PC カード)モデムが付属してい る場合はモデムケーブルには最低 26 AWG (American Wire Gauge) で FCC 準拠の RJ-11 モジュラープラグがあるものをご使用ください。
- コンピュータ底部のメモリモジュール、ミニ PCI カード、またはモデムのカバー を開ける前に、すべてのケーブルを電源コンセントから外し、また電話ケーブル を外してください。
- コンピュータにモデム RI-11 コネクタまたはネットワーク RI-45 コネクタが付いて いる場合は、電話ケーブルを RJ-45 コネクタではなく、RJ-11 コネクタに接続して ください。
- PC カードは通常動作時でも非常に熱くなります。PC カードを続けて操作した後 で取り外すときは注意してください。
- コンピュータを清掃する際は、電源コンセントからコンピュータを取り外してく ださい。コンピュータの清掃には、水で湿らせたやわらかい布を使用してくださ い。可燃性物質を含む可能性のある液体または噴霧状のクリーナを使用しないで ください。

#### 雷源

- 推奨されている専用の Dell AC アダプタ以外はご使用にならないでください。その 他の AC アダプタを使用すると、発火や破裂の恐れがあります。
- コンピュータを電源に接続する前に、AC アダプタの定格電圧が、使用する電源の 定格電圧と周波数に適合していることを確認してください。
- コンピュータの電源を遮断するには、コンピュータの電源を切ってバッテリパッ クを取り外し、AC アダプタを電源コンセントから抜いてください。
- 感電の危険を避けるために、AC アダプタや周辺機器の AC 電源ケーブルは、正し くアースされている電源コンセントに接続してください。これらの電源ケーブル は、正しくアースするために、三芯プラグが使用されていることがあります。ア ダプタプラグを使用したり、アース用のピンをケーブルから取り外したりしない でください。延長ケーブルを使用する場合は、AC アダプタ雷源ケーブルに適合す る2ピンもしくは3ピンタイプのものを使用してください。

# △ 警告 : 安全にお使いいただくために(続き)

- AC アダプタの電源ケーブルの上に物を載せないでください。また、人が踏んだり つまずいたりする恐れのある位置に設置しないでください。
- 複数のコンセントがある電源タップを使用する場合、AC アダプタの雷源ケーブル を電源タップへ接続する際は、特に注意してください。電源タップによっては、 プラグに正しく差し込まれていなくても、差し込めることがあります。電源プラ グを正しく差し込まないと、ご使用のコンピュータが完全に損傷したり、感電し たり発火する恐れがあります。電源プラグのアース用ピンが電源タップのアース 端子に差し込まれていることを確認してください。

### バッテリ

- 推奨されている専用の Dell™ バッテリモジュール以外はご使用にならないでくださ い。その他のタイプのバッテリモジュールを使用すると、発火や破裂の恐れがあ ります。
- バッテリパックは、金属(車のキーやペーパークリップなど)がバッテリの端子 をショートさせる可能性があるポケット、バック、または入れ物にいれて持ち運 ばないでください。過剰な電流が流れ、バッテリが極めて高温になり、バッテリ パックが指傷したり、発火して火傷を自うことがあります。
- バッテリは、不適切に取り扱うと、火傷を負う恐れがあります。バッテリは分解 しないでください。損傷または液洩れしているバッテリパックは、特に注意して 取り扱ってください。バッテリが損傷している場合、バッテリセルから電解液が 漏れ、ケガをする可能性があります。
- バッテリは、お子様の手の届かない所に保管してください。
- コンピュータやバッテリパックは、ラジエータ、暖炉、ストーブ、ヒーターなど の熱源、またはその他の熱を発生する器具の近くに保管したり、放置しないでく ださい。また、60℃ を超える熱にさらさないでください。高温になると、バッテ リのセルが破裂したり、爆発して、発火する恐れがあります。
- バッテリは、焼却処分したり、家庭用のゴミと一緒に廃棄しないでください。 バッテリのセルが破裂することがあります。使用済みのバッテリは、製造元の指 示に従って破棄するか、廃棄方法を市役所などの行政機関へお問い合わせくださ い。使用済みまたは損傷したバッテリは即座に廃棄してください。

# △ 警告 : 安全にお使いいただくために(続き)

#### 飛行機での移動

- 飛行機内で Dell コンピュータを使用する際に、米国連邦航空局の規制および各航 空会社の制限が適用されることがあります。たとえば、機内で無線周波やその他 の電磁信号を故意に発信する可能性のあるパーソナル電子機器 (PED) の使用を禁 止する規定 / 規制があります。
	- こうした制限を遵守するには、Dell TrueMobile™、または、その他の無線通信 装置がついている Dell ノートブックコンピュータでは、飛行機に乗る前にその ような装置を無効にし、航空機乗務員の指示に従ってください。
	- さらに、離着陸など特定の重要な運航時には、ノートブックコンピュータなど の PED は、機内での使用を禁じられることがあります。航空会社によって は、機体が 3050 m (10,000 ft) 以下に降下した場合、非常運航段階とするところ もあります。PED の使用が認められる段階については、各航空会社の指示に 従ってください。

### EMC に関する注意

シールド付きコードの使用により目的とする環境に適した EMC 分類基準を満たします。

静電気はコンピュータ内部の電子部品を損傷する恐れがあります。静電気による損傷を 防ぐために、メモリモジュールなどのコンピュータの電子部品に触れる前に、身体から 静電気を除去してください。コンピュータの I/O パネルの塗装されていない金属面に触 れることによって、身体から静雷気を除去できます。

# コンピュータを使用する際のご注意

コンピュータの損傷を防ぐために、以下の安全に関するガイドラインに従ってください。

- コンピュータを設置して作業を行う際は、コンピュータを平らな面に設置してく ださい。
- 旅行の際は、コンピュータを手荷物としてお取り扱いください。コンピュータはX 線セキュリティマシンには通せますが、金属探知器には絶対に通さないでくださ い。係員によるコンピュータの検査が行われる場合がありますので、コンピュー 夕に電源を入れられるように、充電済みのバッテリを用意しておいてください。
- 旅行中にハードドライブをコンピュータから取り外して運ぶ際は、布や紙など伝 導性のない素材でドライブを包んでください。係員によるコンピュータの検査が 行われる場合がありますので、コンピュータにドライブを取り付けられるよう準 備しておいてください。ハードドライブは、X線セキュリティマシンには通せます が、金属探知器には絶対に通さないでください。
- 旅行の際は、コンピュータを頭上のコンパートメントに入れないでください。コ ンピュータが内部で動いて破損する恐れがあります。コンピュータを落とすな ど、衝撃を与えないでください。
- コンピュータ、バッテリ、ハードドライブは、土、ほこり、食品、液体などから 保護してください。また、極端な温度や、過度に日光があたる環境に放置しない でください。
- 温度や湿度が大幅に異なる環境へコンピュータを移動させると、コンピュータの 表面や内部に結露が発生することがあります。コンピュータの損傷を避けるた め、コンピュータを使用する前に、結露が蒸発するまで充分な時間を置くように してください.
- 注意:寒い場所から暖かい場所へ、また暖かい場所から寒い場所へコンピュータを移動した ときは、電源を入れる前に、コンピュータを部屋の温度に慣らしてください。
- ケーブルを抜く際は、ケーブルそのものを引っ張らずに、コネクタまたはストレ インリリーフループをつかんで抜いてください。コネクタを抜く際は、コネクタ のピンを曲げないようにまっすぐに引き抜いてください。また、ケーブルを接続 する際は、両方のコネクタの形状や向きが合っていることを確認してください。
- 部品はていねいに取り扱ってください。メモリモジュールなどの部品を持つ際 は、ピンには触れないで縁を持ってください。

# コンピュータを使用する際のご注意(続き)

- メモリモジュールをシステム基板から取り外すときは、システム基板の損傷を避 けるために、システムの電源を切って AC アダプタケーブルを取り外した後、5 秒 待ってから行ってください。
- ディスプレイを掃除するには、水を使い、柔らかくきれいな布で拭き取ります。 布に水をつけて、ディスプレイの上端から下端に向かって一定方向に拭きます。 ディスプレイから水分をすばやく取り除き、ディスプレイを乾燥させます。長時 間湿気を帯びたままにすると、ディスプレイが損傷することがあります。ディス プレイに市販のウィンドウクリーナを使用しないでください。
- コンピュータが濡れたり損傷した場合は、『ユーザーズガイド』の「問題の解 決」の手順に従ってください。これらの手順を行った後でも、ご使用のコン ピュータが正しく作動しない場合は、Dell にご連絡ください。(電話番号について は『ユーザーズガイド』の「困ったときは」を参照してください。)

### 人間工学に合ったコンピュータの使用

/ 全書:無理な姿勢で長時間キーボードを使用すると、身体に悪影響を及ぼす可能性があります。 ∕!\ 警告 : ディスプレイや外付けモニタ画面を長時間見ていると、眼に負担がかかることがあり ます。

コンピュータを快適に効率よく使用するため、コンピュータの設置と使用に関して 『ユーザーズガイド』のガイドラインに従ってください。

このノートブックコンピュータは、オフィス機器として恒常的に使用するようには設計 されていません。オフィスでご使用になる場合は、外付けモニタおよびキーボードを接 続することをお勧めします。

#### コンピュータ内部の作業をする際の注意点

メモリモジュール、ミニ PCI カード、またはモデムの取り外しまたは取り付けを行う前 に、次の操作を順に実行してください。

- 注意:コンピュータの内部に触れるのは、メモリモジュール、ミニ PCI カード、またはモデ ムを取り付けるときだけにしてください。
- 注意:システム基盤の損傷を避けるために、コンピュータの電源を切ったあと5秒待ってか ら、デバイスやメモリモジュール、ミニ PCI カード、またはモデムの取り外しを行ってくだ さい。

# コンピュータを使用する際のご注意(続き)

- 1 コンピュータをシャットダウンして、接続しているデバイスの電源を切ります。
- 2 怪我や感電の危険を避けるために、電源コンセントからコンピュータと周辺機器 を外します。また、電話回線または電気通信回線のケーブルもコンピュータから 外します。
- 3 メインバッテリをバッテリベイから取り外します。必要に応じ、セカンドバッテ リをモジュールベイから取り外します。
- 4 コンピュータ背面にある I/O パネルの塗装されていない金属面に触れて、静電気を 身体から除去します。

作業中も定期的にI/O パネルに触れて、内部部品を損傷する可能性のある静雷気を 除去してください。

#### 静雷気障害への対処

静電気はコンピュータ内部の電子部品を損傷する恐れがあります。静電気による損傷を 防ぐために、メモリモジュールなどのコンピュータの雷子部品に触れる前に、身体から 静電気を除去してください。コンピュータのI/Oパネルの塗装されていない金属面に触 れることにより、静電気を除去することができます。

コンピュータ内部での作業を続ける間も定期的に I/O コネクタに触れて、身体に蓄積し た静電気を除去してください。

さらに、静電気(ESD)による損傷を防止するために、以下の手順を実行することもお勧 めします。

- 静電気に敏感な部品を梱包箱から取り出す場合は、コンピュータに部品を取り付 ける用意ができるまで、その部品を静電気防止梱包材から取り出さないでくださ い。静電気防止パッケージを開梱する直前に、必ず身体から静電気を除去してく ださい。
- 静電気に敏感な部品を運ぶ場合は、最初に静電気防止容器またはパッケージに入 れてください。
- 静雷気に敏感な部品の取り扱いは、静雷気のおこらない場所で行ってください。 静雷気防止用のフロアパッドと作業台パッドをなるべくご使用ください。

# コンピュータを使用する際のご注意(続き) ⇒ バッテリの廃棄

ご利用のコンピュータでは、リチウム - イオンバッテリとニッケル水素 (NiMH) バッテ リが使用されています。コンピュータのリチウム - イオンバッテリの交換手順について は、「バッテリの取り外し」(44 ページ)および「バッテリの取り付け」(45 ページ)を 参照してください。NiMH バッテリは寿命が長く、交換する必要がほとんどありません。 ただし、交換が必要になった場合は、認可サービス技術者が交換する必要があります。

家庭のゴミと一緒にバッテリを廃棄しないでください。最寄りのバッテリの廃棄場所の 所在地については、市役所などの行政機関にお問い合わせください。

## 情報とサポートの入手

以下の表は、Dell からサポートツールとして提供されているリソース をまとめたものです。その他のリソースがコンピュータに同梱されて いる場合もあります。

リソースおよびサポートツール

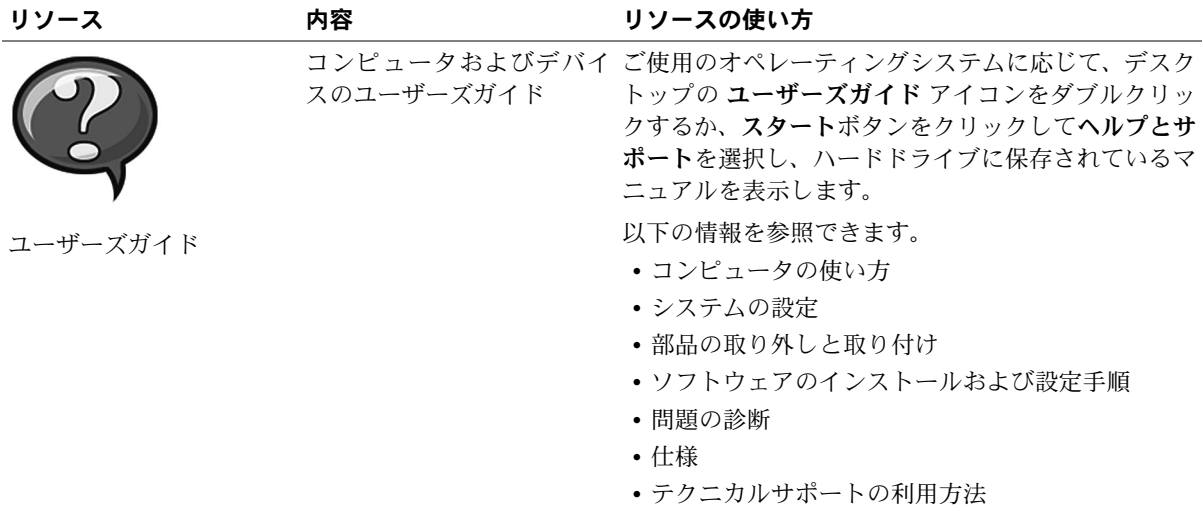

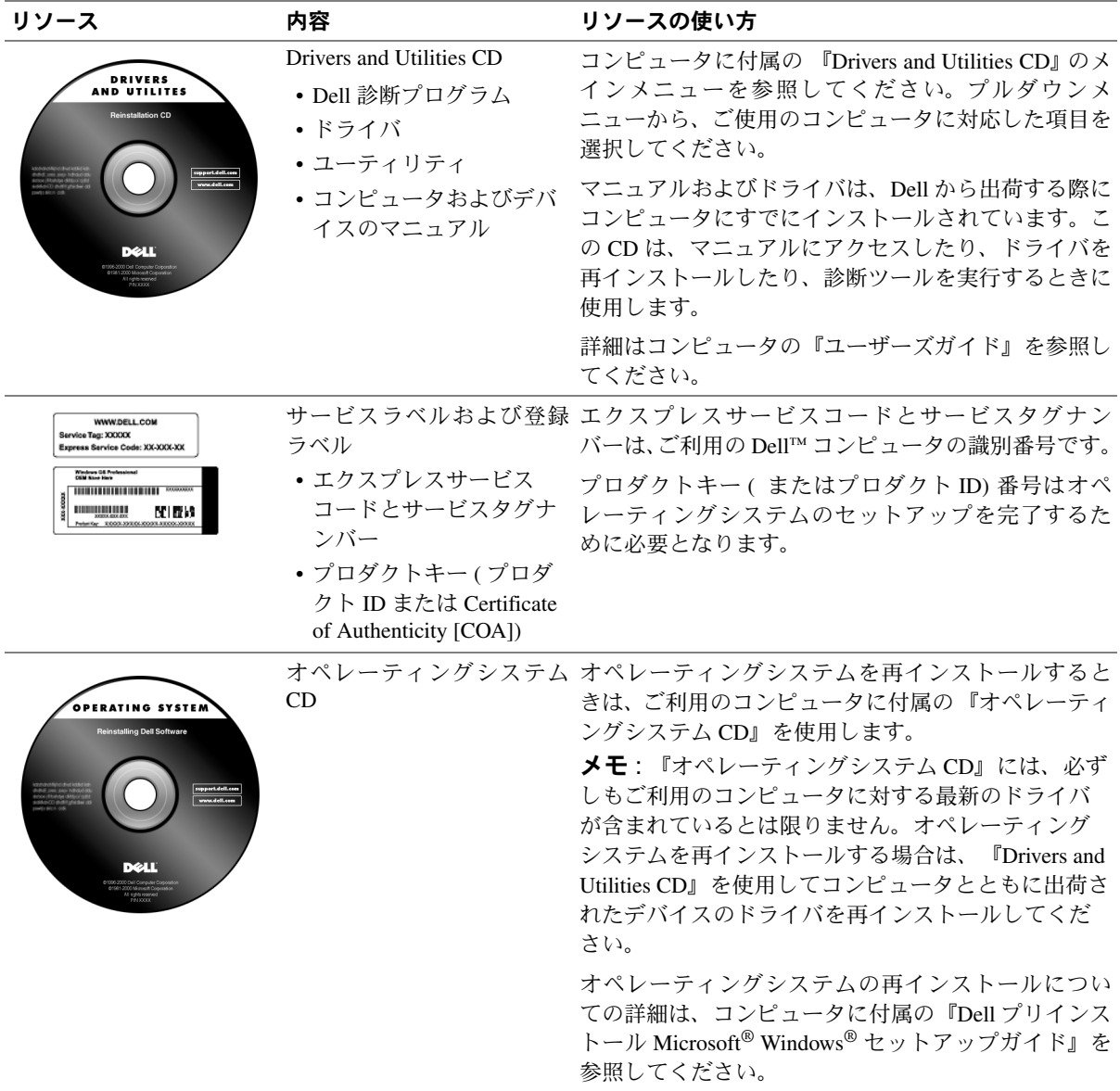

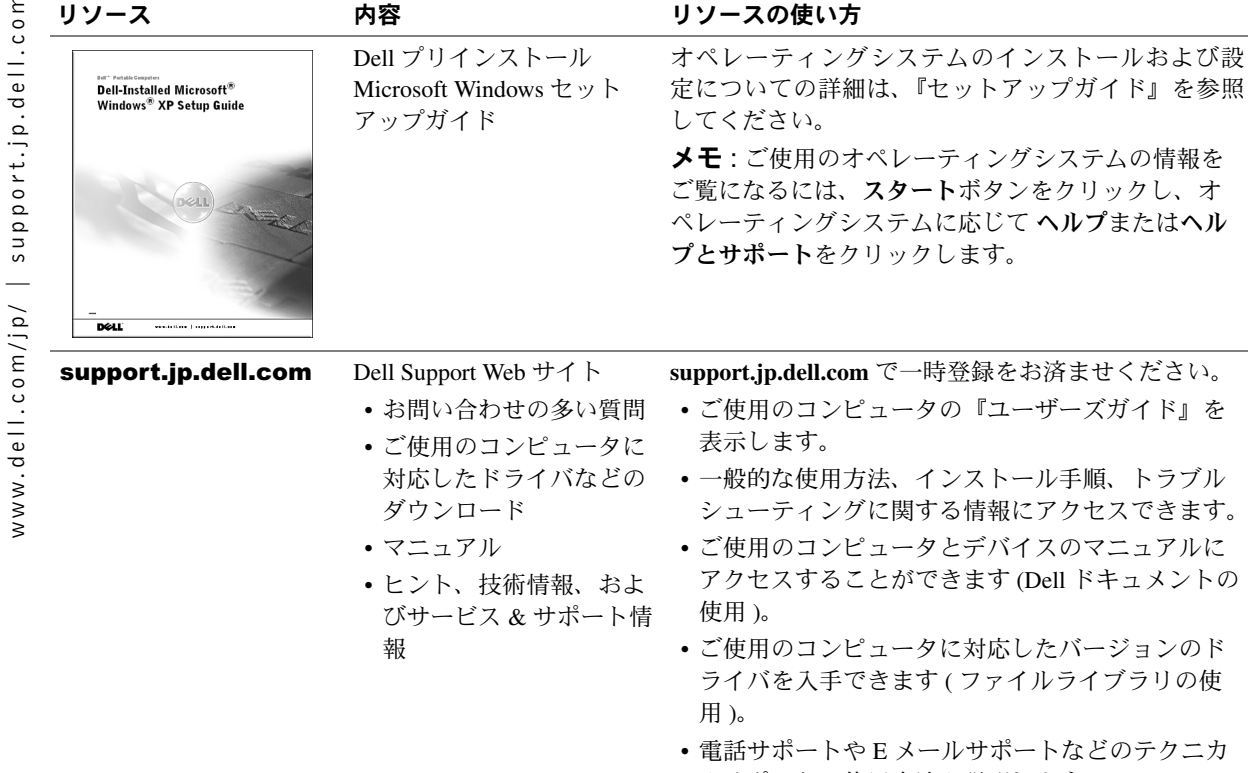

- 持登録をお済ませください。 の『ユーザーズガイド』を ンストール手順、トラブル る情報にアクセスできます。 とデバイスのマニュアルに
	- きます (Dell ドキュメントの
	- に対応したバージョンのド (ファイルライブラリの使
	- ・ルサポートなどのテクニカ ルサポートの使用方法を説明します。
	- · Dell の優先ベンダーへのオンラインリンクのリス トを参照できます。

# コンピュータのセットアップ手順

- 1 アクセサリボックスの梱包を開きます。
- 2 アクセサリボックスの中から、コンピュータのセットアップ完了 に必要となるものを別にしておきます。

アクセサリボックスには、この他にマニュアルが入っています。 また、ご注文された場合には、ソフトウェア、オプションのハー ドウェア (PC カード、ドライブ、バッテリなど)が入っています。

3 AC アダプタを AC アダプタコネクタに接続します。

AC アダプタの電源コードに緑色のアース線があり、それを接続す る場合は、手順4に進みます。アース線を接続しない場合は、手 順7に進みます。

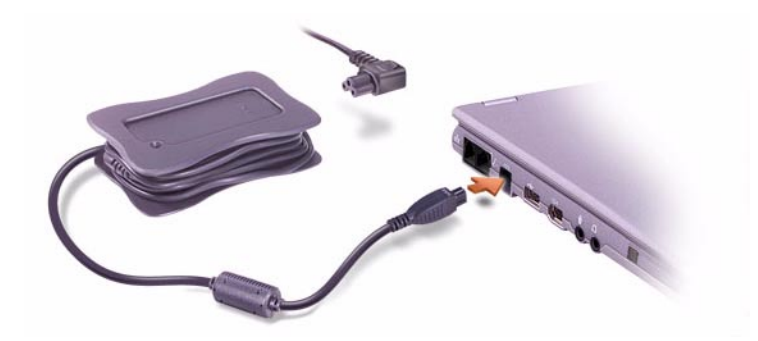

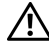

/ 警告:AC アダプタの電源コードは Dell のノートブックコンピュータ以外 には使用しないでください。

/ 警告:緑のアース線を電源コンセントに接続する際、緑のアース線とAC プラグが接触すると、感電、出火またはコンピュータの損傷原因となり ますので、接触させないようにしてください。(下図参照)。

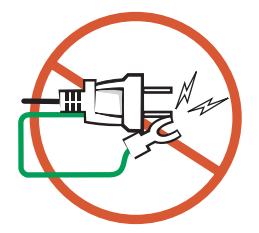

- <span id="page-39-0"></span>/\ 警告:緑色のアース線を電源コードに固定している2本のナイロンスト ラップを取り除く際は、アース線や AC アダプタの電源コードを切断し ないようにしてください。
	- 4 緑色のアース線を AC アダプタの雷源コードに固定している2本 のナイロンストラップを外します。
	- 5 金属製のアースコネクタのカバーを外します。 コンピュータを持ち運ぶときに備えてカバーは保管しておきます。
	- 6 金属製のアースコネクタを電源コンセントにあるアース端子に接 続します (次の図を参照)。
		- a アース端子を緩めます。
		- b 金属製のアースコネクタをアース端子の後ろ側に滑り込ま せ、アース端子を締めます。

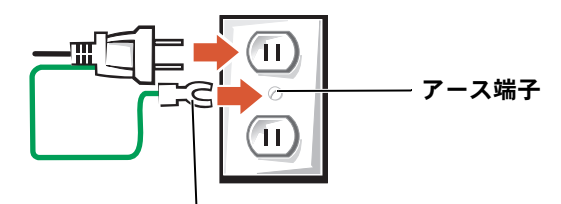

金属製のアースコネクタ

- <span id="page-39-1"></span>7 AC アダプタの電源コードを電源コンセントに接続します。
- 8 コンピュータの電源を入れるには、コンピュータディスプレイを 開き、電源ボタンを押します。

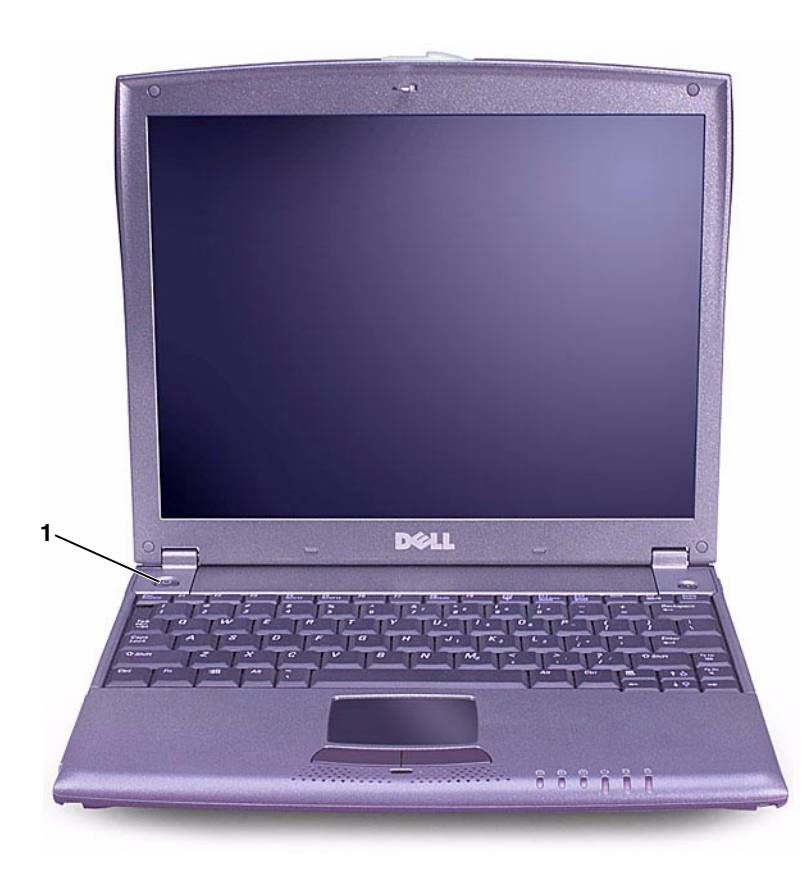

 $\mathscr{U}$   $\star$  **+** : X200 MediaBase にコンピュータを接続 する前に、最低1回は コンピュータの電源を 入れて、切る操作を 行ってください。

電源ボタン  $\mathbf{1}$ 

コンピュータの各部

正面図

八 警告 : 通気孔を塞いだり、異物を押し込まないでください。また、通気 孔にほこりが吸い込まれないようにしてください。コンピュータが損傷 したり、発火の原因となる場合があります。

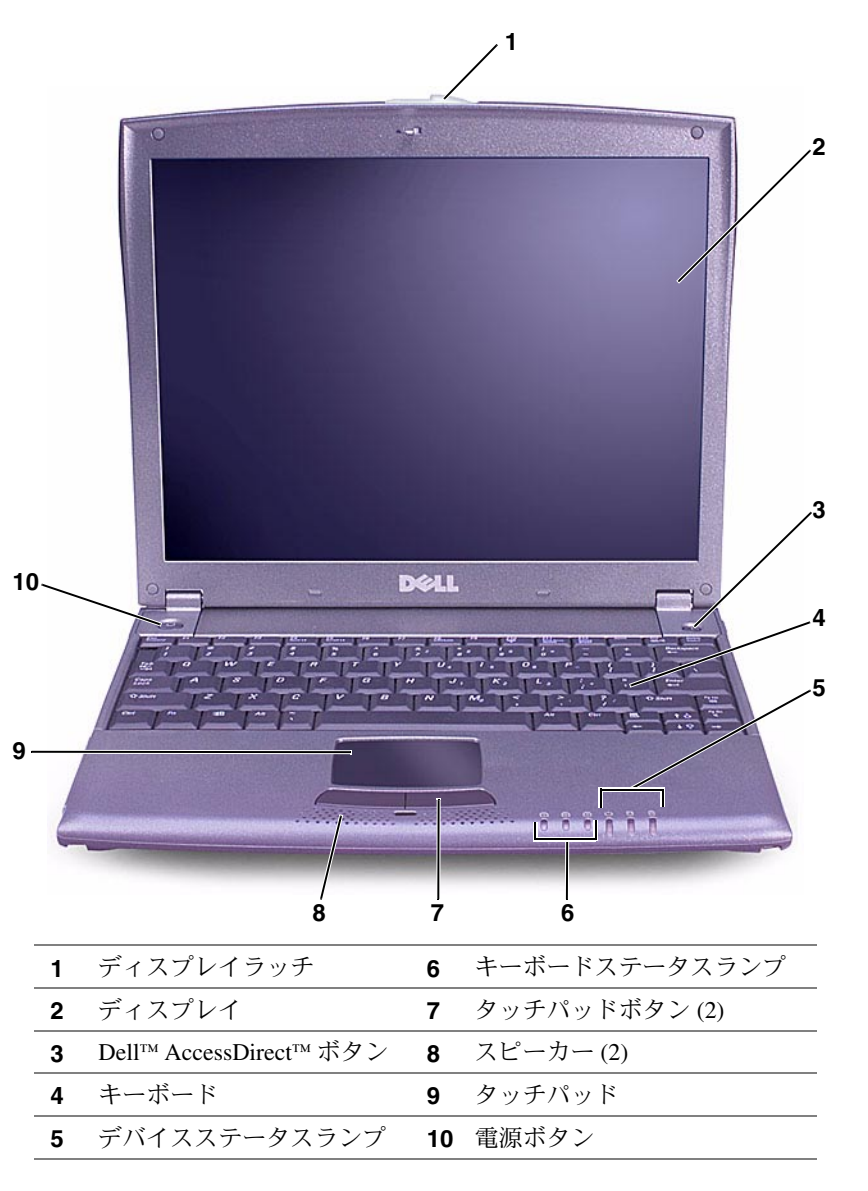

### 左側面図

● 注意:コンピュータの損傷を避けるために、コンピュータの電源を切っ たあと5秒待ってから、周辺機器を取り外してください。

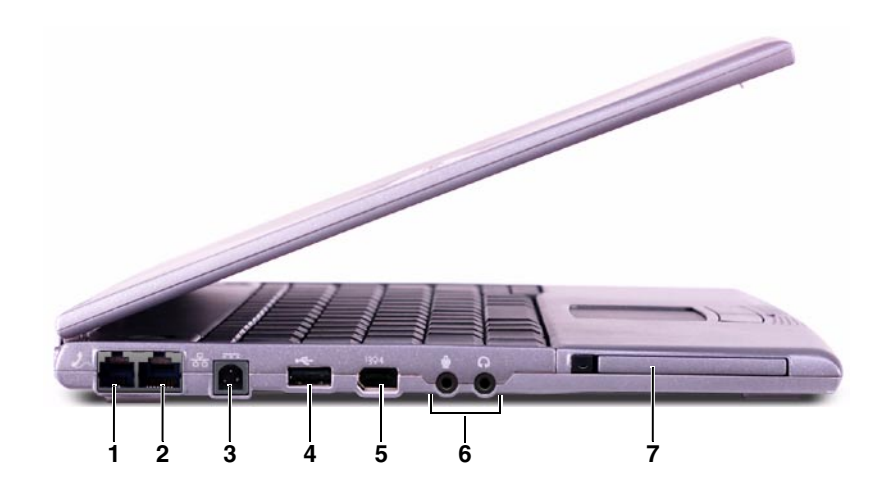

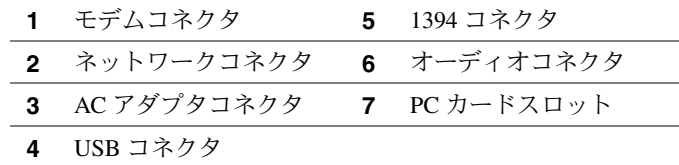

### 右側面図

- √ 警告:通気孔を塞いだり、異物を押し込まないでください。また、通気 孔にほこりが吸い込まれないようにしてください。発火や感電の原因と なる場合があります。
- 注意:コンピュータの損傷を避けるために、コンピュータの電源を切っ たあと5秒待ってから、周辺機器を取り外してください。

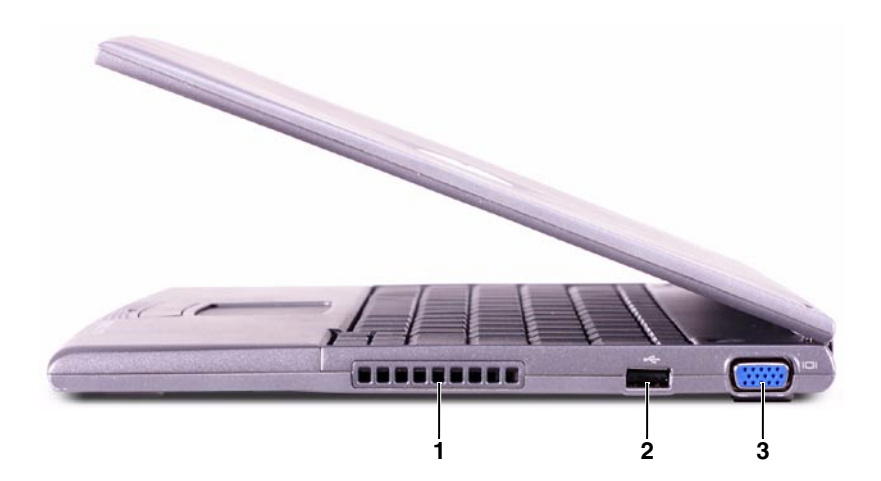

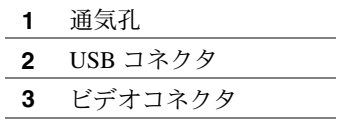

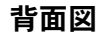

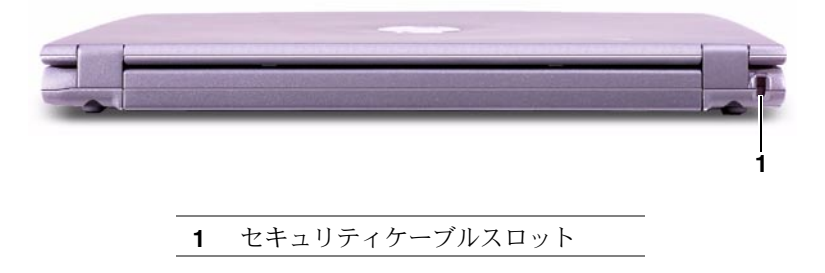

### 底面図

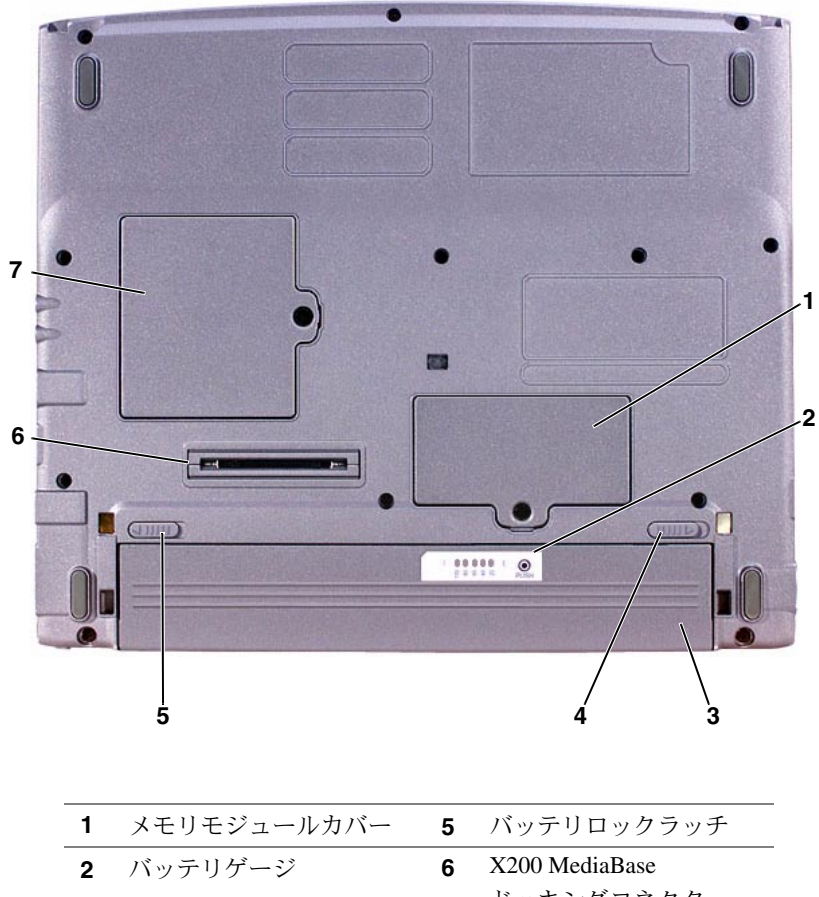

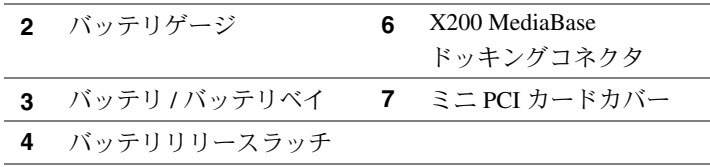

# <span id="page-45-0"></span>バッテリの取り外し

- 注意:コンピュータをスタンバイモードにしてバッテリを交換する場合 は、1分以内にバッテリを交換してください。1分が経過するとコン ピュータがシャットダウンし、保存されていないデータは失われます。
- 1 コンピュータの電源が入っていないこと、電源管理モードでコン ピュータが一時休止していること、または電源コンセントに接続 されていることを確認してください。
- 2 コンピュータがドッキングされている場合は、ドッキングを解除 します。
- 3 コンピュータ底面のバッテリロックラッチをアンロックの位置に スライドさせます。
- 4 コンピュータ底面のバッテリリリースラッチをスライドさせたま ま、バッテリをバッテリベイから取り外します。

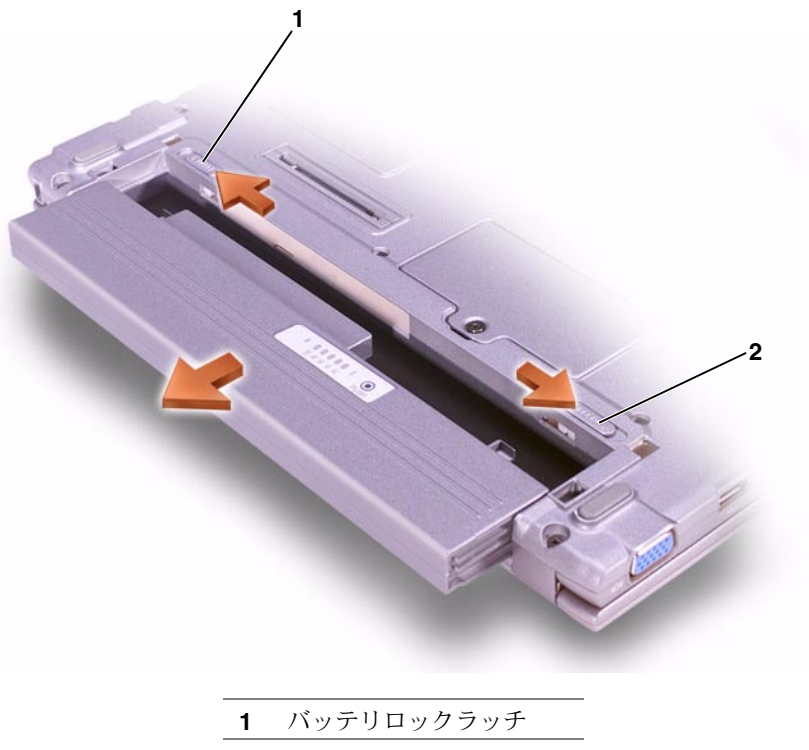

 $\overline{2}$ バッテリリリースラッチ

## <span id="page-46-0"></span>バッテリの取り付け

- 1 バッテリをバッテリベイにスライドさせて取り付け、リリース ラッチがカチッとロックされるまで押し込みます。
- 2 バッテリロックラッチをロック位置までスライドさせます。

### Dell 診断プログラムの実行

Dell では、システムが正しく動作しないときに役立ついくつかのツー ルを提供しています。これらのヘルプツールについては、『ユーザー ズガイド』を参照してください。

コンピュータに問題があり、オンラインの『ユーザーズガイド』にア クセスできない場合は、Dell診断プログラムを使って問題の原因を究 明し、解決してください。診断プログラムは、コンピュータに付属の 『Drivers and Utilities CD』 に収録されています。

診断プログラムを実行するには、次の手順に従ってください。

- 1 コンピュータの電源を切ります。
- 2 コンピュータが電源コンセントに接続されていることを確認し ます。
- 3 『Drivers and Utilities CD』を CD DVD/CD-RW ドライブに挿入して、 コンピュータの雷源を入れます。
- 4 Dell ロゴ画面が表示されてすぐ、Microsoft<sup>®</sup> Windows<sup>®</sup> ロゴ画面 を押してシステムセットアップユー が表示される前に、 ティリティを起動します。
- <span id="page-46-1"></span>5 右矢印キーを押して Boot 画面に移動し、起動順序の一覧で起動 デバイスを確認して記録します。
- 6 上下矢印キーを使用してCD-ROM Drive をハイライトし、 キーを使用して、起動順序の一覧で一番目のドライブに移動し ます。

■ メモ: Dell テクニカルサ ポートに電話をかける 前に、診断プログラム を実行してください。 診断プログラムのテス トにより、サポートに 電話をかけた時に必要 な情報が提供されま す。

**∥ メモ:Dell診断プログラ** ムの実行後に起動順序 の復元をしたい場合 は、現在の起動順序を 記録します。

7 <sup>[10]</sup> を押し、Yes を選択して変更を保存します。セットアップ ユーティリティを終了して、CDからコンピュータを再起動します。 コンピュータが起動し、Dell 診断プログラムが自動的に実行され ます。

Dell ロゴ画面が表示され、診断プログラムがロード中であること を示すメッセージが表示されます。診断プログラムがロードされ ると、Diagnostics Menu が表示されます。

このメニューからオプションを選択するには、オプションをハイ ライトして → Enter キーを押すか、選択するオプションの頭文 字に該当するキーを押します。

- 8 診断プログラムが終了したら、『Drivers and Utilities CD』を取り 出します。
- 9 コンピュータが再起動して Dell のロゴ画面が表示されたら、 Microsoft<sup>®</sup> Winodws<sup>®</sup> ロゴ画面が表示される前に、「2」 キーを 押します。
- 10 セットアップユーティリティで、右矢印キーを押して Boot 画面 を起動します。
- 11 起動順序の一覧で起動デバイスを手順5で記録しておいたデバイ スにリセットします。
- |2 まかして、Yes を選択して変更を保存します。 セットアップ  $12<sup>12</sup>$ ユーティリティを終了して、Microsoft Windows を再起動します。

# 認可機関の情報

電磁波障害 (EMI: Electromagnetic Interference) とは、自由空間に放射ま たは電源コードや信号線に伝導する信号または放射電磁波のことで、 無線航海やその他の安全サービスを危険にさらしたり、認可された無 線通信サービスの著しい品質低下、妨害、あるいは度重なる中断を発 生させます。無線通信サービスとは、AM/FM の商業放送、テレビ、 および携帯電話の各種サービス、レーダー、航空交通管制、ポケット ベル、PCS (Personal Communication Services) などがありますが、これ らに限定されません。これらの認可サービスは、コンピュータを含む デジタル装置などの電波放射を目的としない装置とともに、電磁環境 に影響を与えます。

電磁整合性 (EMC: Electromagnetic Compatibility) とは、多数の電子機 器が同一の環境で一緒に正常に動作する能力のことです。本コン ピュータは、認可機関の EMI に関する制限に準拠する設計がなされて おり、適合していますが、特定の設置条件で干渉が発生しないという 保証はありません。この装置が無線通信サービスに対して干渉するか どうかは、その装置の雷源をオン/オフすることによって判定できます ので、以下の方法を1つ以上実施してみて干渉を中和させてくださ  $\iota$ 

- 受信アンテナの方向を変えてください。
- 受信機に対してコンピュータを再配置してください。
- 受信機からコンピュータを遠ざけてください。
- コンピュータを別の電源コンセントにつないで、コンピュータと 受信機を別々の分岐回路上に置いてください。

必要があれば、Dellテクニカルサポートまたはラジオ/テレビ専門技術 者に相談してください。詳細については、『ユーザーズガイド』を参 照してください。

Dell のコンピュータは、下記の使用環境に合わせた設計、試験、分類 がなされています。これらの雷磁環境の分類は、一般に次の統一定義 を表しています。

- · クラスAは、主として商工業環境用です。
- · クラスBは、キとして住宅環境用です。

情報技術機器 (ITE: Information Technology Equipment) は、デバイス、 拡張カード、プリンタ、入出力(I/O)装置、モニタなどを含み、シス テムに統合または接続されるもので、コンピュータの電磁環境の分類 に適合しなければなりません。

シールド付き信号コードに関する告知:デバイスの Dell 製装置への接 続にはシールド付きコードのみを使用して、無線通信サービスとの干 渉の可能性を減らしてください。シールドケーブルの使用により、目 的とする環境に適した EMC 分類基準を満たします。

大半の Dell 製コンピュータは、クラスB環境装置として分類されてい ます。しかし、特定のオプションを付加することにより、一部の構成 はクラスA環境装置に分類されることもあります。コンピュータまた はデバイスの電磁波的分類を確認するには、次項を参照してくださ い。以下の各項には、EMC/EMIまたは製品の安全に関する情報が記 載されています。